2024/04/27 18:16 1/3 AutoLit

# **AutoLit**

AutoLit is Nested Knowledge's platform for performing a review. On AutoLit, you can **Search** for studies, **Screen** out studies that are not relevant to your research, **Tag** relevant studies, and **Extract** quantitative data, as well as write your **Manuscript**. For more information and a brief overview of the AutoLit tool, explore the pages below!

If you complete a review on AutoLit, you will automatically generate the interactive, data-driven visuals presented in **Synthesis**.

#### **Get Started**

- See our **Get Started** page to find a walk-through of the tasks to start a 'nest' (an interactive, updatable review in AutoLit).
- Want to try out the software in an already-existing project? See our **Demos**, which you can edit and practice in!

## The AutoLit Workflow

By creating a review in AutoLit, you automatically create interactive, visual outputs on Synthesis. To see the connections between the AutoLit tasks and Synthesis outputs, see the figure below:

### **AutoLit (workflow)**

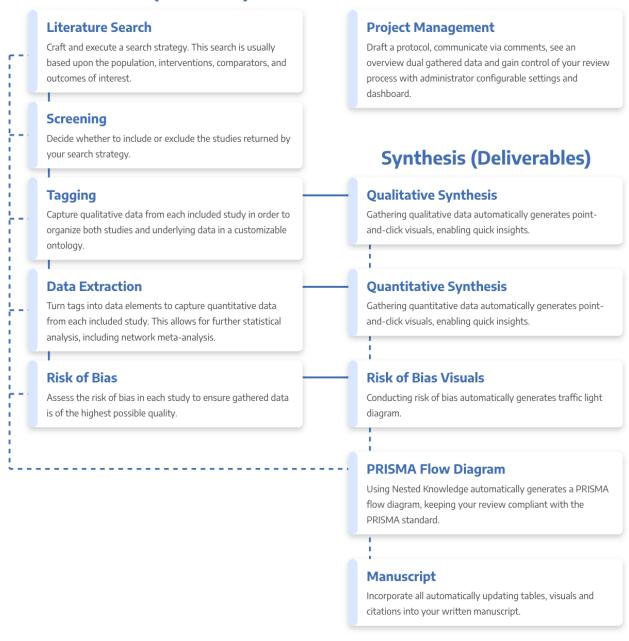

## **Features**

- **Search:** Build a structured search using Search Exploration, run automatic and updatable searches on PubMed, and import records from other search indices or external sources.
- **Screen:** Configure your study's Exclusion Reasons, and then include relevant studies and exclude irrelevant studies, using either single or Dual Screening.
- Tag: Build Hierarchies of concepts of interest from underlying studies, or save work by importing your Organization's Template Hierarchies! Your tagging will automatically create a Qualitative Synthesis diagram of your work.
- Extract: Gather quantitative data from underlying studies (and, as necessary, perform Risk of Bias assessments) that automatically populates your Quantitative Synthesis.

2024/04/27 18:16 3/3 AutoLit

• Write: Draft written outputs using our Manuscript Editor, including automatically-generated PRISMA charts and automatically-updated, customized data tables!

#### **Other Resources**

Systematic reviews are complicated! Here are some further resources to help with your study design and nest building:

- **Synthesis:** The process outlined above creates interactive data-visualizations in our Synthesis software.
- **Organizations** give you capabilities like inviting all collaborators at once, overseeing projects, and providing and using Organizational Templates.
- **Study Inspector** is your one-stop page in a nest to view, filter, and edit any study's content.
- **Best Practices for Review:** If you need guidance on how to design, perform, or draft a systematic review, see our guidance documents!
- **Support:** Please contact us if you need help with a technical issue, or have a suggestion for an improvement to our workflow our outputs!

From:

https://wiki.nested-knowledge.com/ - Nested Knowledge

Permanent link:

https://wiki.nested-knowledge.com/doku.php?id=wiki:autolit&rev=1653601640

Last update: 2022/05/26 21:47